Thank you for being a LexNet customer.

Have additional questions?

Find more resources at **lexnet1.com** 

or call our team at 1-844-4-LexNet

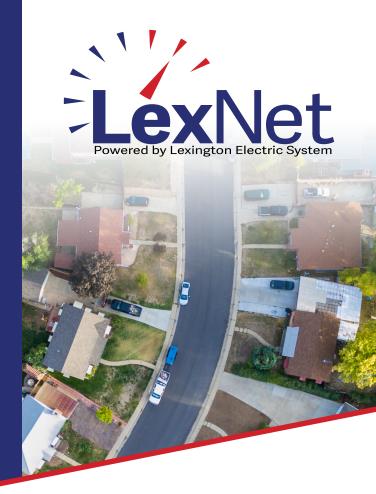

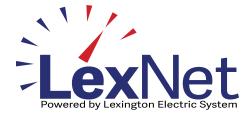

**How to Pay Your LexNet Bill** 

Your guide to quick and convenient online bill pay.

## USING THE ONLINE PAYMENT PORTAL

#### **PAYMENT FAQS**

1

### Accessing Your Account:

Visit lexnet1.com and click the "My Account" tab.

#### How will I receive my bills?

Your first bill will be emailed to you. Subsequent bills will be sent via mail.

## S F L a

### **Setting Up Payment Method:**

Log in using your email and password.\*

## 3

#### **Add Payment:**

Navigate to "Account" > "Personal Information" to add your payment method (credit card or bank account).

## How do I create my online account for payments?

Follow the link provided via email when your account was created to set up your payment portal.

### What is Autopay, and how can I use it?

Autopay allows you to set and forget your payments. Simply set it up in your payment portal to avoid service disconnection.

# 4

#### **Reviewing and Pay:**

Once your payment method is set, review your bill and select "Pay Now" to process your payment.

#### Is there a reconnection fee?

In the event of disconnection from LexNet, a \$20 reconnection fee is applicable.

For additional assistance, contact us at 1-844-4-LexNet.